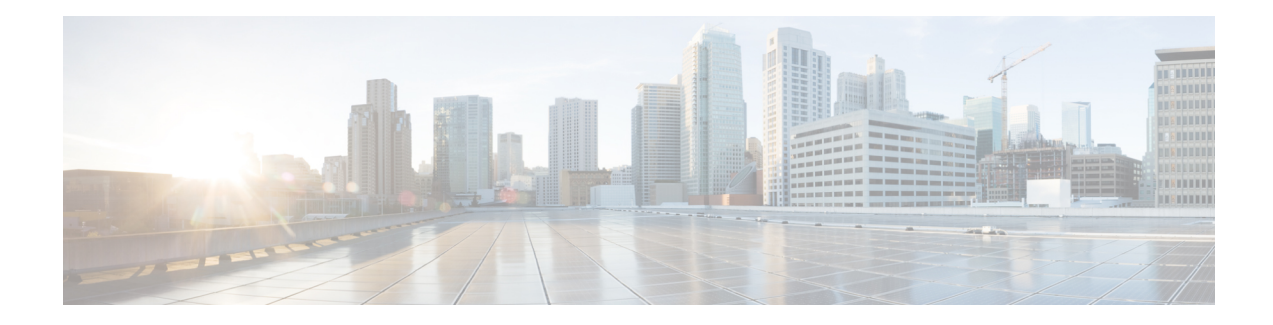

# **Graceful Handling of Out of Resource Situations**

Out of Resource Situation is an alarm or notification indicating that the resources of the router are used extensively and the resources are reaching their threshold limits. These situations can occur due to various reasons such as high number of routes, MAC addresses, interfaces, and Access Control List (ACEs). To exemplify, if the router fails to program high number of routes in its Network Processing Unit (NPU), OOR alarm can be trigerred. The OOR situations ultimately leads to traffic loss. By handling the OOR situation gracefully, you can avoid the traffic loss in the router.

NPU is an integrated circuit which has a feature set targeted at a networking application domain. The role of NPU is similar to the role of CPU (Central Processing Unit) in the computer. Integrated circuits in NPU handle data packets transmission in the routers. To enable the transmission of data packets, NPU uses several internal resources such asForwarding Information Base (FIB), Input Logical Interface (INLIF), INLIF1, INLIF2, and Router Interface (RIF).

To ensure optimum traffic forwarding without any loss, it is crucial to monitor and ensure that the NPU tables are not out of resources. The router maintains default OOR threshold levels to alert you of the NPU resource usage.

The default values for OOR threshold levels are as follows:

- The **Red** state occurs when 95% or more of the router's hardware resources are in-use.
- The **Yellow** state occurs when 80% or more of the router's hardware resources are in-use.
- The **Green** state indicates that less than 80% of the router's hardware resources are in-use and there's favorable utilization of hardware resources.
- Out of Resource Handling of FIB [Resources,](#page-0-0) on page 1
- Traffic Buffer Resource [Consumption](#page-21-0) Alerts, on page 22

# <span id="page-0-0"></span>**Out of Resource Handling of FIB Resources**

The main function of the FIB within routers/line-cards is to map destination IP prefixes/labels to potential egress interfaces. In order to achieve this, the FIB maintains multiple databases or hardware tables, such as:

• Forward Equivalence Class (FEC) and the Equal Cost Multi-Path Forward Equivalence Class (ECMP FEC): This database mainly stores information related to the IPv4 and IPv6 prefixes that the router has learnt. When a traffic packet reaches the router, it performs a FIB lookup on the destination prefix of the incoming packet. This lookup results in the FEC or ECMP FEC object for that particular prefix and it

provides information about the egress interface on the router through which the packet can reach its destination.

• Egress Encapsulation Data Base (EEDB): This database stores adjacency details such as the link-local details from Address Resolution Protocol (ARP) or Neighbor Discovery (ND) Protocol, Multiprotocol Label Switching (MPLS) labels, Generic Routing Encapsulation (GRE) headers and so on.

#### **OOR Protection Mode**

When the FIB resource usage exceeds the red threshold, the system enters OOR protection mode.

In FEC OOR protection mode, the router doesn't allocate any FEC objects when it learns a new prefix, but assigns a pre-created drop FEC instead. The router drops incoming packets with destination IP addresses that were assigned the drop FEC.

In ECMP FEC OOR protection mode, the router chooses only the first path among multiple paths to forward traffic. When FEC or ECMP FEC usage drops below yellow threshold, the router reprograms the affected prefixes to normal FEC or ECMP FEC. Thereafter, the router resumes traffic flow.

In EEDB OOR protection mode, the router will not program any more egress enacapsulation information. This in turn results in traffic drop. When EEDB usage drops below yellow threshold, the router resumes programing new egress encapsulation data as well as traffic flow.

#### **Configuration Steps to Change OOR Threshold Levels**

The following section shows how to change the default threshold levels for OOR handling.

```
Router# conf t
Router(config)# oor hw threshold red 90
Router(config)# oor hw threshold yellow 75
Router(config)# commit
```
### **Release Stale FEC Resources**

To release the stale FEC resources, execute the following command:

Router# **clear cef**

## **Verification of FEC Resources**

**Table 1: Feature History Table**

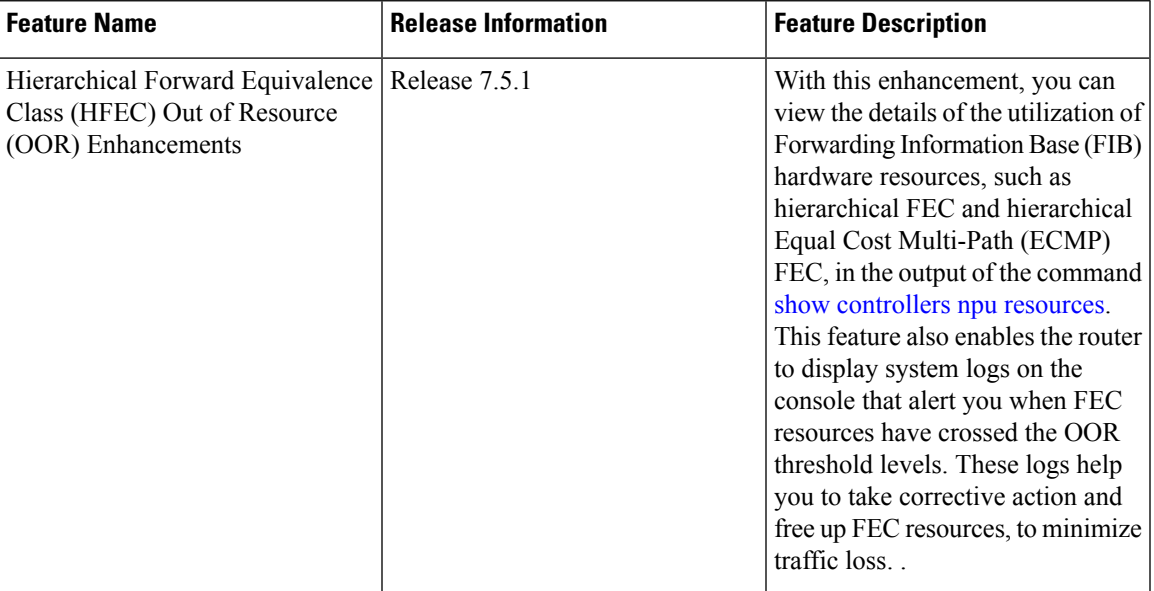

Use **show controllers npu resources** the command to verify FIB resources.

The **OOR State** in the output of the **show controllers npu resources** command changes when the router reaches an OOR situation. The **OOR State** changes from **Green** to **Yellow**, and finally to **Red** depending on the utilization of FEC or ECMP FEC resources.

The router processes several entries and often stores these entries in the form of tables. These tables are further divided into smaller tables. These smaller tables are called as banks. The banks are often named as bank 0, bank 1, bank 2, and so on. Router segregates the entries through these banks.

```
Router# show controllers npu resources fec location 1/0/CPU0
HW Resource Information For Location: 0/1/CPU0
HW Resource Information
Name : encap
Asic Type : Jericho
NPU-0
OOR Summary
Red Threshold : 95 %
Yellow Threshold : 80 %
OFA Table Information
(May not match HW usage)
ipnh : 9
ip6nh : 0
mplsnh : 10984
llnh : 0
srv6nh : 0
ipvrf : 1
mplsmdtbud : 0
iptunnelencap : 0
tep : 0
```
Current Hardware Usage Name: encap Name: bank 0 Estimated Max Entries : 4096 Total In-Use : 2394 (58 %) OOR State : Green OOR State Change Time : 2021.Apr.16 00:22:36 WIB Bank Info : phase=2 extended=no --More-- Name: bank\_1 Estimated Max Entries : 4096 Total In-Use : 12 (0 %) OOR State : Green Bank Info : phase=8 extended=no Name: bank\_2 Estimated Max Entries : 4096 Total In-Use : 9 (0 %) OOR State : Green Bank Info : phase=4 extended=no Name: bank 3 Estimated Max Entries : 4096 Total In-Use : 2 (0 %) OOR State : Green OOR State Change Time : 2021.May.02 11:37:03 WIB Bank Info : phase=2 extended=no Name: bank\_4 Estimated Max Entries : 4096 Total In-Use : 0 (0 %) OOR State : Green Bank Info : phase=0 extended=no Name: bank\_5 Estimated Max Entries : 4096 Total In-Use : 0 (0 %) OOR State : Green Bank Info : phase=0 extended=no Name: bank\_6 Estimated Max Entries : 4096 **Total In-Use : 4096 (100 %) OOR State : Red** OOR State Change Time : 2021.Apr.24 19:39:09 WIB Bank Info : phase=1 extended=no Name: bank\_7 Estimated Max Entries : 4096 Total In-Use : 3 (0 %) OOR State : Green Bank Info : phase=4 extended=no

Name: bank 8

```
Estimated Max Entries : 4096
Total In-Use : 4096 (100 %)
OOR State : Red
OOR State Change Time : 2021.Apr.28 02:56:28 WIB
Bank Info : phase=1 extended=no
Name: bank 9
```
Estimated Max Entries : 4096 Total In-Use : 2477 (60 %) OOR State : Green

FIB has three FEC hierarchies and 3 ECMP FEC hierarchies. From Cisco IOS XR Release 7.5.1 onwards, you can view these hierarchies in the output of the commands **show** controllers npu resources fec and show **controllers npu resources ecmpfec**. The router records the **OOR State** of each of these hierarchies in the command outputs.

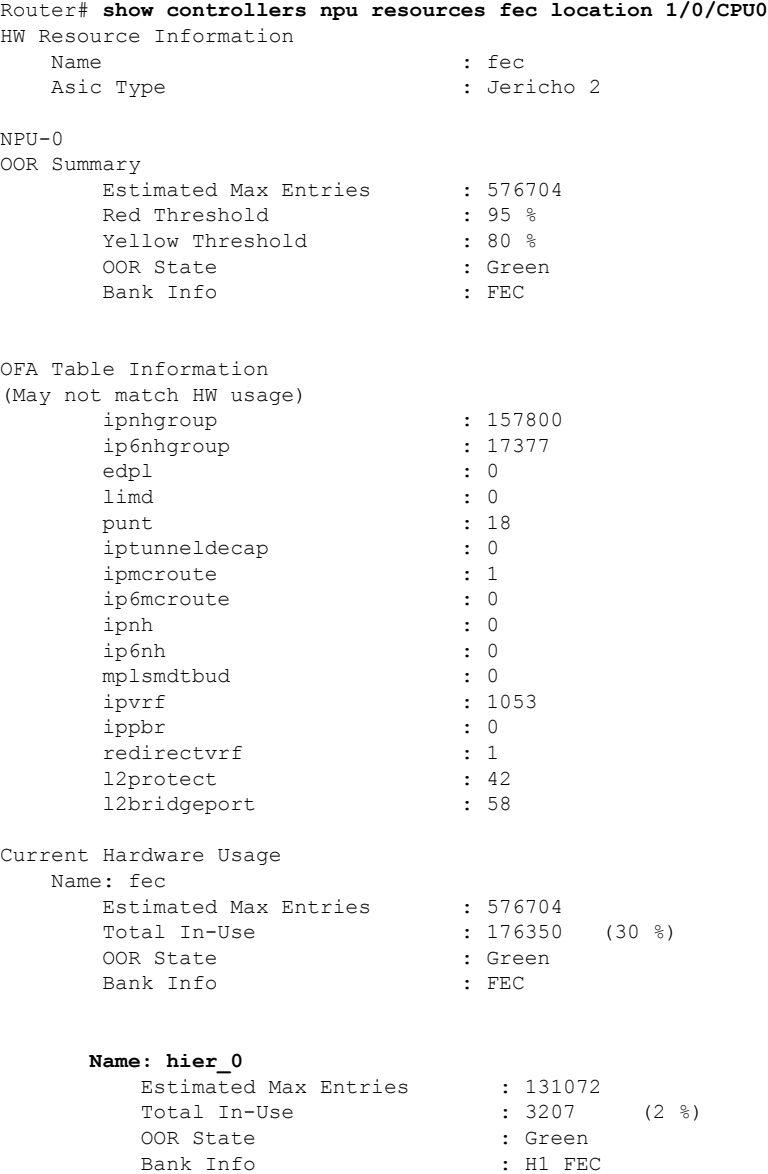

 $\mathbf I$ 

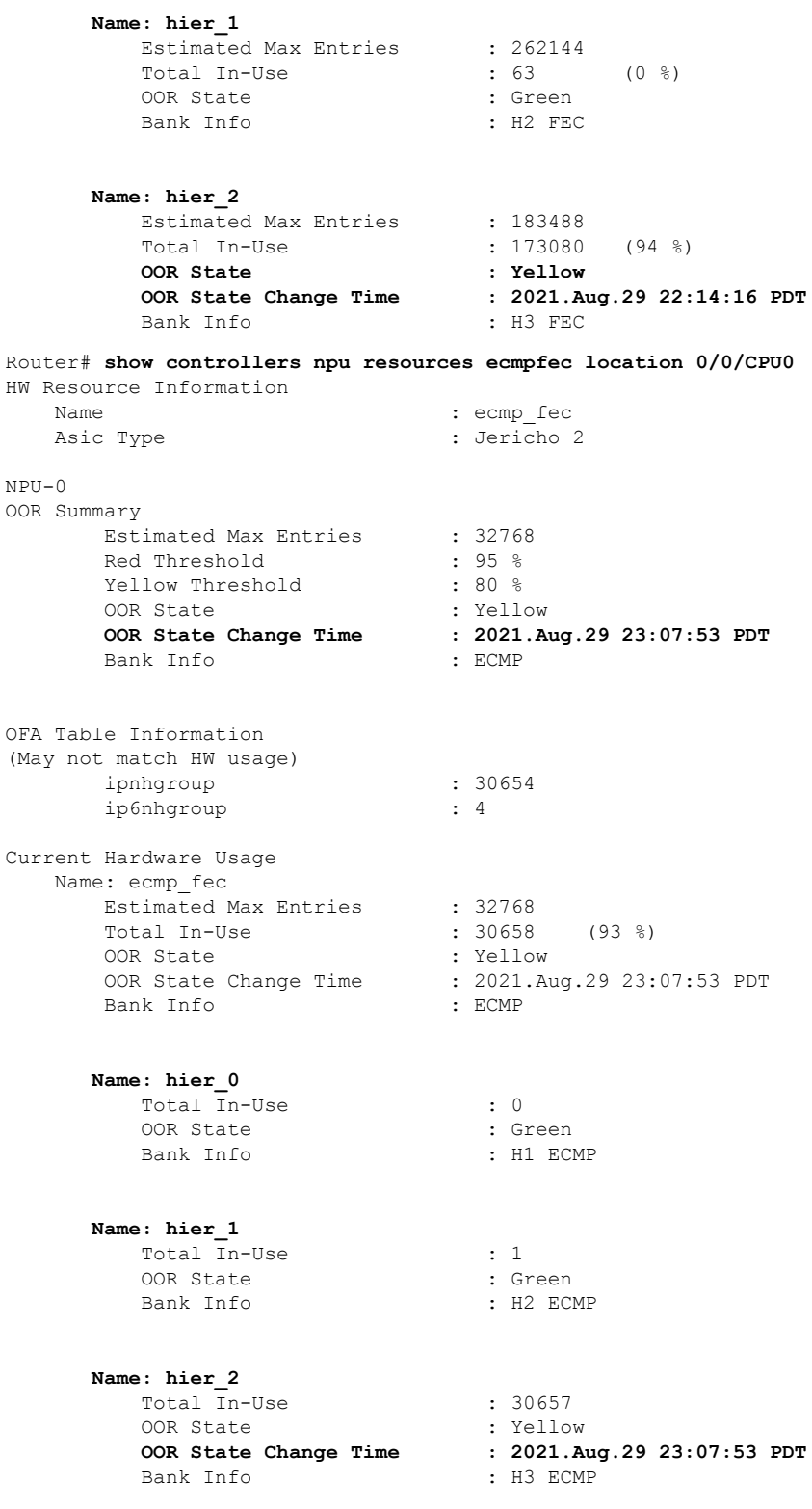

٦

### **System Log Alerts for HFEC OOR**

When utilization of any of the FEC or ECMP FEC hierarchies transition from the current OOR state to another state, the router generates system logs to alert the user. You can then take corrective action if the router is approaching OOR state to ensure that FEC resources get freed up before traffic loss takes place.

LC/0/0/CPU0: fia\_driver[170]: %PLATFORM-OFA-1-OOR\_RED : NPU 0, Table ipnhgroup, Resource fec LC/0/0/CPU0: fia driver[170]: %PLATFORM-OFA-4-OOR YELLOW : NPU 0, Table ipnhgroup, Resource fec LC/0/0/CPU0: fia driver[170]: %PLATFORM-OFA-5-OOR GREEN : NPU 0, Table ipnhgroup, Resource fec LC/0/0/CPU0: fia driver[140]: %PLATFORM-OFA-4-OOR YELLOW : NPU 0, Table ipnhgroup, Resource ecmp\_fec LC/0/0/CPU0: fib\_mgr[133]: %PLATFORM-PLAT\_FIB-4-OOR\_PROT\_STOP\_WARNING : ECMP\_FEC\_resources are now available. OOR protection stopped LC/0/0/CPU0: fia driver[140]: %PLATFORM-OFA-5-OOR GREEN : NPU 0, Table ipnhgroup, Resource ecmp\_fec

# **Verification of EEDB Resources**

### **Table 2: Feature History Table**

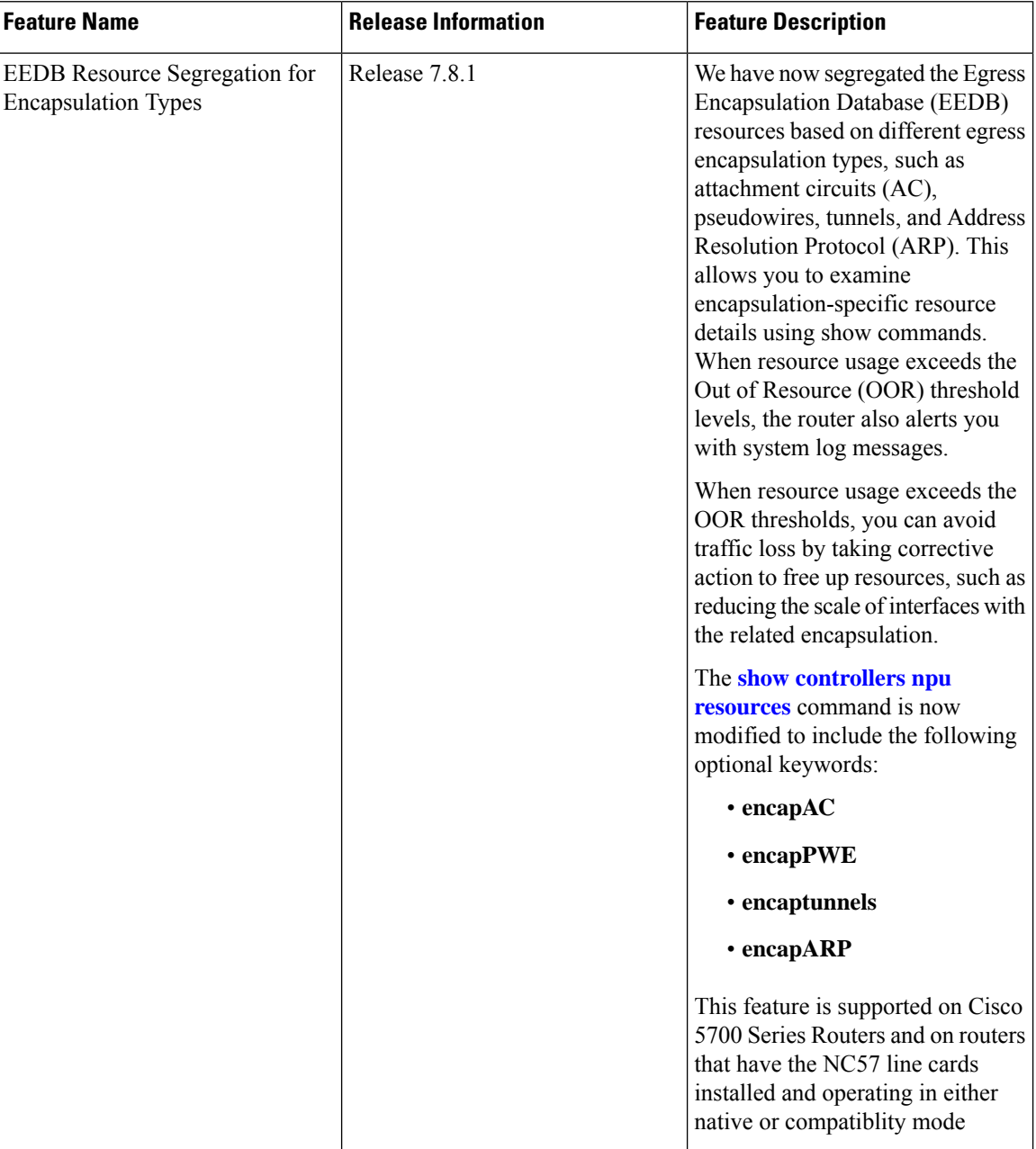

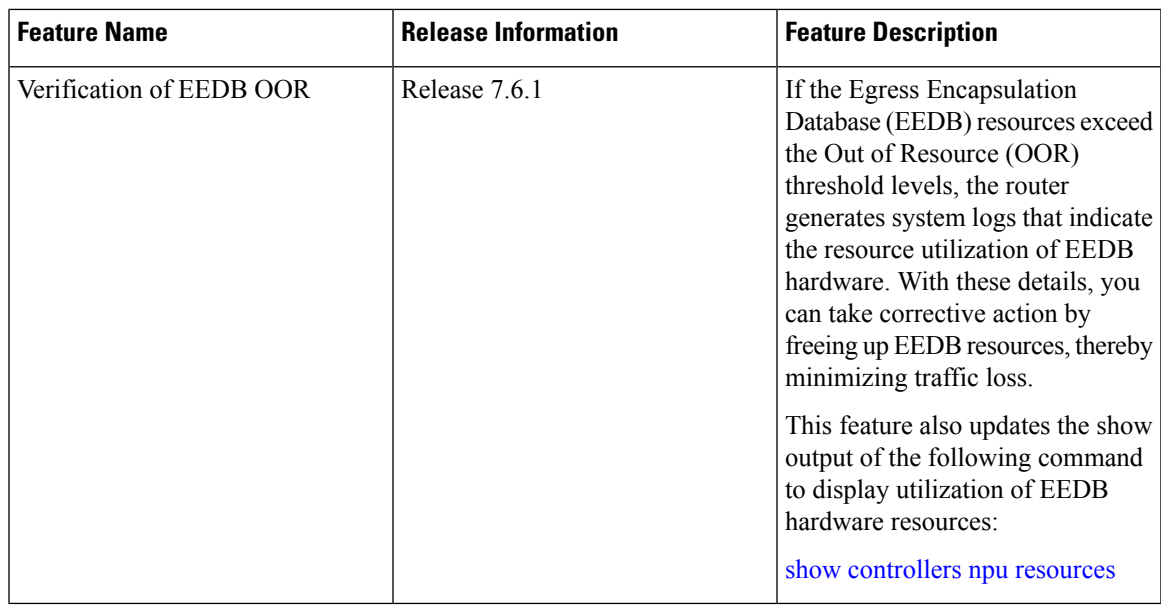

Use **show controllers npu resources encap** command to verify the usage of EEDB resources.

The **OOR State** in the output of the **show controllers npu resources encap** command changes when the router reaches an OOR situation. The **OOR State** changesfrom **Green**to **Yellow**, and finally to **Red**depending on the utilization of the EEDB resources.

```
Router# show controllers npu resources encap location 1/0/CPU0
HW Resource Information
 Name : encap
 Asic Type \qquad \qquad : Jericho
NPII-0OOR Summary
  Red Threshold : 95 %
  Yellow Threshold : 80 %
OFA Table Information
(May not match HW usage)
 ipnh : 13
 ip6nh : 0
 mplsnh : 0<br>11nh : 0
 11nhsrv6nh : 0
 ipvrf : 0
 mplsmdtbud : 0
 iptunnelencap : 0
 tep : 0
Current Hardware Usage
 Name: encap
   Name: bank 0
   Estimated Max Entries : 4096
   Total In-Use : 4096 (100 %)
   OOR State : Red
   OOR State Change Time : 2022.Mar.15 05:33:14 UTC
   Bank Info : phase=2 extended=no
```

```
Name: bank_1
 Estimated Max Entries : 4096
 Total In-Use : 4 (0 \text{ } \% )OOR State : Green
 Bank Info : phase=8 extended=no
Name: bank_2
Estimated Max Entries : 4096<br>Total In-Use : 0<br>OOR State : Green
Total In-Use \qquad \qquad : 0 \qquad (0 \ \text{\%})OOR State
Bank Info : phase=0 extended=no
Name: bank 3
 Estimated Max Entries : 4096<br>Total In-Use : 0
 Total In-Use \begin{array}{ccc} 0 & 0 & 0 \\ 0 & 0 & 0 \end{array}<br>OOR State : Green
 OOR State
 Bank Info : phase=0 extended=no
```
From Cisco IOS XR Release 7.6.1 onwards, the output of the command **show controllers npu resources encap** has been enhanced to provide more fields such as **Current Hardware Usage** and **Cluster Bank Pair** details.

```
Router# show controllers npu resources encap location 1/0/CPU0
HW Resource Information
 Name : encap<br>Asic Type : : Jerich
                        : Jericho Two
NPII-0OOR Summary
  Red Threshold : 95 %
  Yellow Threshold : 80 %
OFA Table Information
(May not match HW usage)
 ipnh : 13
  ip6nh : 0<br>molsnh : 0
 mplsnh
 llnh : 0
 srv6nh : 0<br>ipvrf : 0
  ipvrf : 0
  mplsmdtbud
  iptunnelencap : 0
  tep : 0
Current J2 Hardware Usage
  Cluster Bank Pair: EEDB_S2_XL
 Max-Entries : 163840
 Total In-use : 0
 Logical phase \qquad \qquad : 1 (Encap Rif)
  Cluster Bank
    Bank Size : S2
   Estimated Max Entries : 163840
   OOR State : Green
   Total In-Use : 0
    EEDB Bank:
   Estimated Max Entries : 8192
```
**OOR State : Green** Total In-Use : 0 Logical phase  $\qquad \qquad : 6$  (Tunnel4) Cluster Bank Bank Size : XL Estimated Max Entries : 122880 OOR State : Green Total In-Use : 0 EEDB Bank: Estimated Max Entries : 61440<br>OOR State : Green **OOR State : Green** Total In-Use : 0 **Cluster Bank Pair: EEDB\_L1\_S1** Max-Entries : 98304 Total In-use : 26 Logical phase  $: 2$  (Encap NativeArp) Cluster Bank Bank Size : L1 Estimated Max Entries : 81920 OOR State : Green Total In-Use : 0 EEDB Bank: Estimated Max Entries : 30720 OOR State : Green Total In-Use : 0 Logical phase  $\qquad \qquad : 8$  (Encap Ac) Cluster Bank Bank Size : S1 Estimated Max Entries : 98304 OOR State : Green Total In-Use : 26 EEDB Bank: Estimated Max Entries : 8192 OOR State : Green Total In-Use : 0 **Cluster Bank Pair: EEDB\_M1\_M2** Max-Entries : 131072 Total In-use : 62 Logical\_phase : 3 (Encap\_NativeAc or Tunnel1) Cluster Bank Bank Size : M1 Estimated Max Entries : 122880 OOR State : Green Total In-Use : 0 EEDB Bank: Estimated Max Entries : 16384 OOR State : Green Total In-Use : 0

### **EEDB Resource Segregation for Encapsulation Types**

Starting from Cisco IOS XR Release 7.8.1, we have segregated EEDB resources based on different egress encapsulation types. Cisco IOS XR software now provides encapsulation specific EEDB resource usage for the following egress encapsulation types:

- Attachment Circuits (AC)
- Pseudowires
- ARP packets
- Tunnels

To view the EEDB resource details for AC, use the command **show controllers npu resources encapAC**.

```
Router# show controllers npu resources encapAC location 0/RP0/CPU0
HW Resource Information
   Name : encap AC
  Asic Type \qquad \qquad : Jericho Two
NPU-0
OOR Summary
      Red Threshold : 95 %
      Yellow Threshold : 80 %
OFA Table Information
(May not match HW usage)
     ip6nh : 0<br>ipmctxintf : 0
     ipmctxintf
     l2intf : 0
     l2port : 0
Current J2 Hardware Usage
  Cluster Bank Pair: EEDB_S1_L1
  Max-Entries : 98304
  Total In-use : 18
   Logical phase \qquad \qquad : 8 (Encap Ac)
     Cluster Bank
        Bank Size : S1
        Estimated Max Entries : 98304
       OOR State : Green
        Total In-Use : 18
        EEDB Bank:
         Estimated Max Entries : 8192<br>OOR State : Green
          OOR State : Green
          Total In-Use : 0
   Logical phase : 2 (Encap NativeArp)
      Cluster Bank
        Bank Size : L1
        Estimated Max Entries : 81920<br>OOR State : Green
        OOR State : Green
        Total In-Use : 0
        EEDB Bank:
         Estimated Max Entries : 30720
          OOR State : Green
          Total In-Use : 0
```
Router# **show controllers npu resources encapPWE location 0/RP0/CPU0** HW Resource Information Name : encap\_PWE Asic Type : Jericho Two NPU-0 **OOR Summary Red Threshold : 95 % Yellow Threshold : 80 %** OFA Table Information (May not match HW usage) mplspweport : 0<br>12bridgeolist : 0 l2bridgeolist Current J2 Hardware Usage Cluster Bank Pair: EEDB\_L1\_S1  $Max-Entries$  : 98304<br> **Total In-use** : 18  $Total In-use$ Logical phase  $: 2$  (Encap NativeArp) Cluster Bank Bank Size : L1 Estimated Max Entries : 81920 OOR State : Green Total In-Use : 0 EEDB Bank: Estimated Max Entries : 30720<br>
OOR State : Green<br>
The list OOR State : Gi<br>Total In-Use : 0 Total In-Use Logical\_phase : 8 (Encap\_Ac) Cluster Bank Bank Size : S1 Estimated Max Entries : 98304 OOR State : Green **Total In-Use : 18** EEDB Bank: Estimated Max Entries : 8192 OOR State : Green<br>Total In-Use : 0 Total In-Use

To view the EEDB resource details for pseudowires, use the command **show controllers npu resources encapPWE**.

To view the EEDB resource details for tunnels, use the command **show controllers npu resources encaptunnels**.

Router# **show controllers npu resources encaptunnels location 0/RP0/CPU0** HW Resource Information Name : encap\_tunnels Asic Type : Jericho Two  $NPII-0$ **OOR Summary Red Threshold : 95 % Yellow Threshold : 80 %**

OFA Table Information

 $\mathbf I$ 

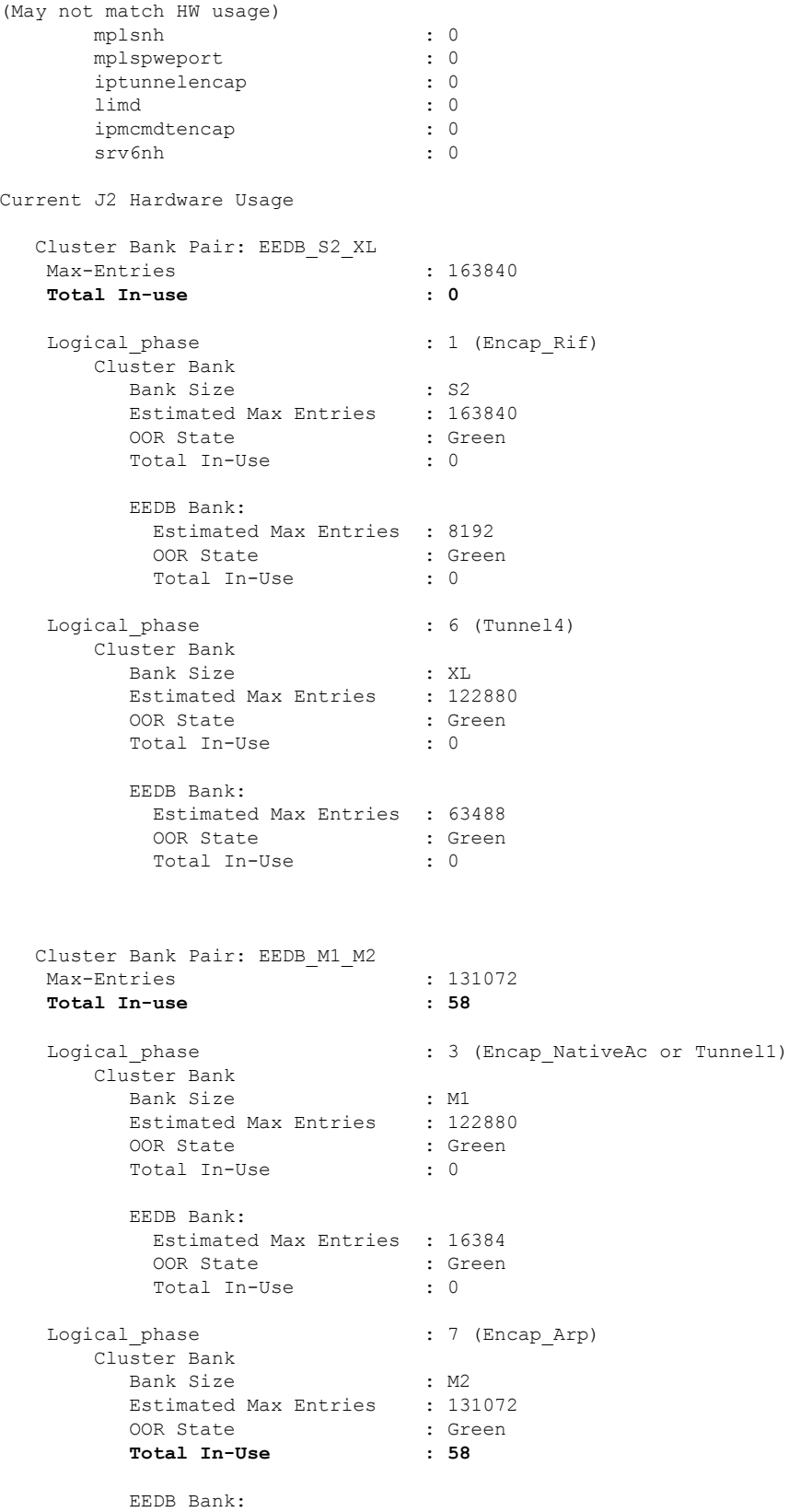

I

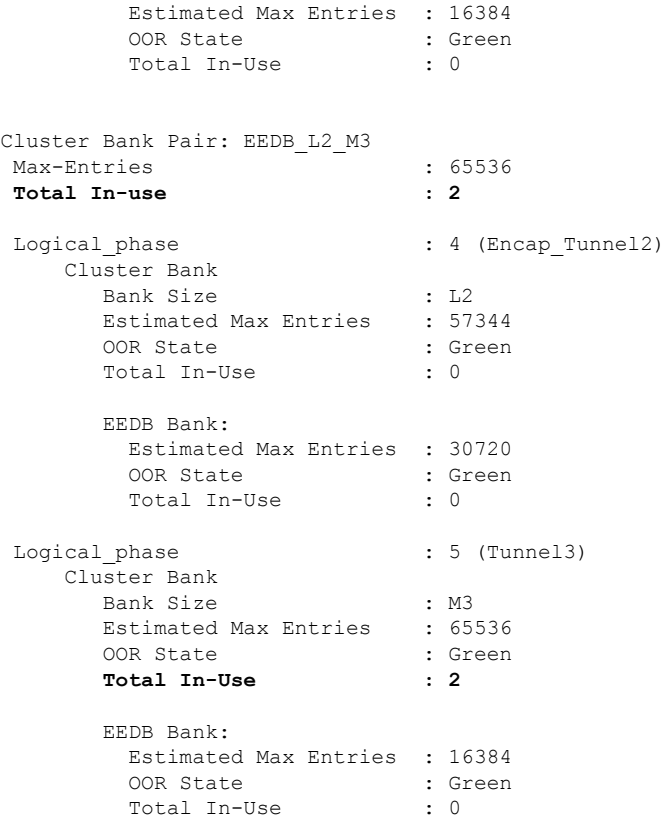

To view the EEDB resource details for ARP, use the command **show controllers npu resources encapARP**.

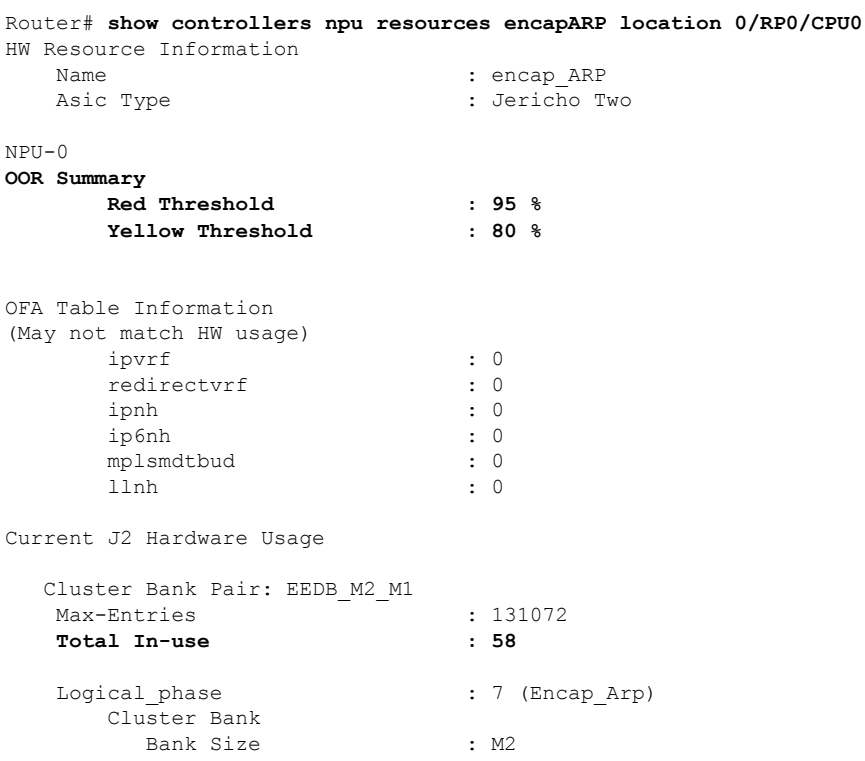

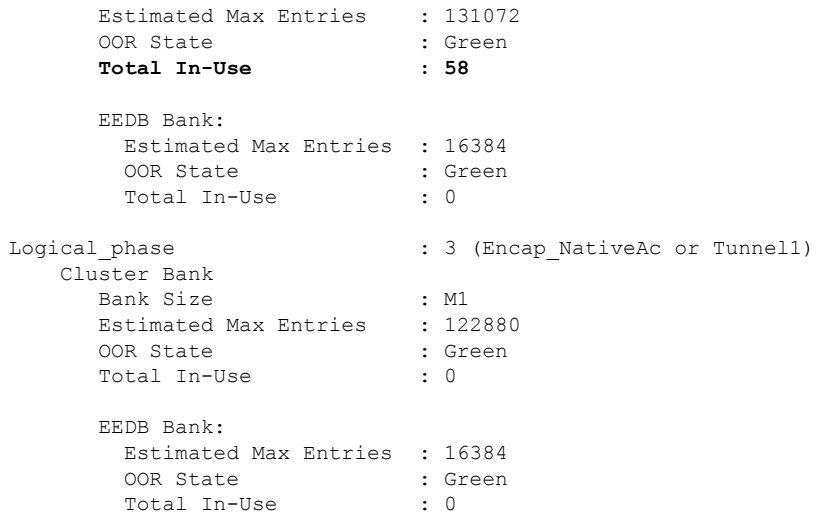

### **System Log Alerts for EEDB OOR**

When utilization of EEDB resources transition from the current OOR state to another state, the router generates system logs to alert the user. You can then take corrective action if the router is approaching OOR state to ensure that EEDB resources get freed up before traffic loss takes place.

The router logs the following log messages to inform you of the OOR state of the encap resource when it exceeds thresholds. The syslog also indicates the Network Processing Unit (NPU) of the affected encap resource, which is NPU0, in this case.

```
LC/0/0/CPU0: fia driver[164]: %PLATFORM-OFA-4-OOR YELLOW : NPU 0, Table mplsnh, Resource
encap
LC/0/0/CPU0: fia_driver[164]: %PLATFORM-OFA-1-OOR_RED : NPU 0, Table mplsnh, Resource encap
```
Starting from Cisco IOS XR Release 7.8.1, the router logs the following GRID alarm log message and NPU OOR alarm log message when the encapsulation specific EEDB resource exceeds thresholds.

```
LC/0/0/CPU0: grid svr[450]: %L2-GRID-4-BANK ALARM STATE_YELLOW : GRID POOL: GLIF (id:2),
BANK 0 has state changed from Green to Yellow.
LC/0/0/CPU0: fia_driver[228]: %PLATFORM-OFA-4-OOR_YELLOW : NPU 0, Table ipnh, Resource
encap_ARP
```
## **Out of Resource Handling of Input Logical Interface and Router Interface Resources**

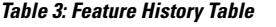

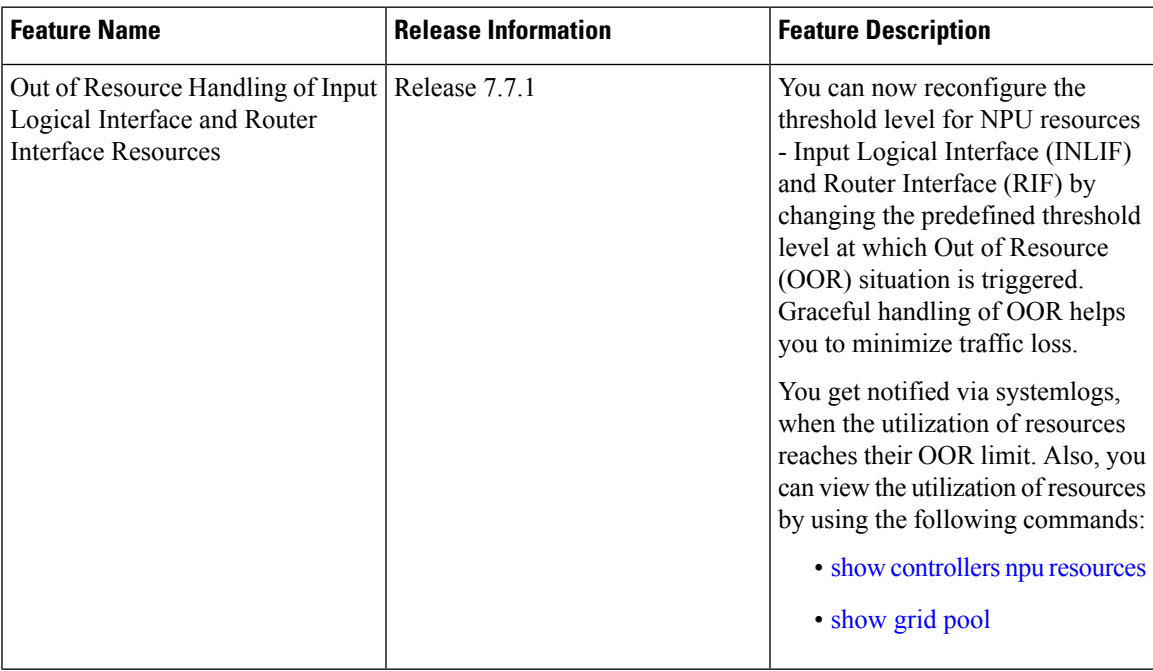

INLIF: This resource is part of Logical Interface (LIF) and mainly stores several IP-related attributes. INLIF stores information about the following:

- Layer 2 ports
- Layer 2 interface
- IP virtual routing and forwarding
- Layer 2 bridge
- Layer 2 cross connect
- MPLS
- MPLS Multicast Distribution Tree (MDT) bud
- IP tunnel decapsulation
- Policy-based routing IPv4
- Redirect virtual routing and forwarding

RIF: This resource stores information about routing interfaces and Virtual Switching Interfaces (VSI). Routing interface consists of a port at which a router connects to the given network. RIF stores information about the following:

• Layer 3 interface

- IP virtual routing and forwarding
- IP tunnel decapsulation
- Layer 2 bridge
- Policy-based routing IPv4
- Policy-based routing IPv6
- Layer 2 bridge
- Redirect virtual routing and forwarding
- MPLS Multicast Distribution Tree (MDT) bud

Cisco IOS XR Software Release 7.7.1 introduces the graceful handling of INLIF and RIF resources under NPU.You can redefine the threshold levels of OOR to change the triggering of OOR notification.

To change OOR threshold levels for INLIF and RIF, refer section *Configuration Steps to Change OOR Threshold Levels* in this chapter.

### **Verification**

The **OOR State** in the output of the **show controllers npu resources** and **show grid pool**command changes when the router reaches an OOR situation. The **OOR State** changes from **Green** to **Yellow**, and finally to **Red** depending on the utilization of INLIF and RIF resources.

Use the following commands to check the utilization of NPU resources:

- **show controllers npu resources**
- **show grid pool**

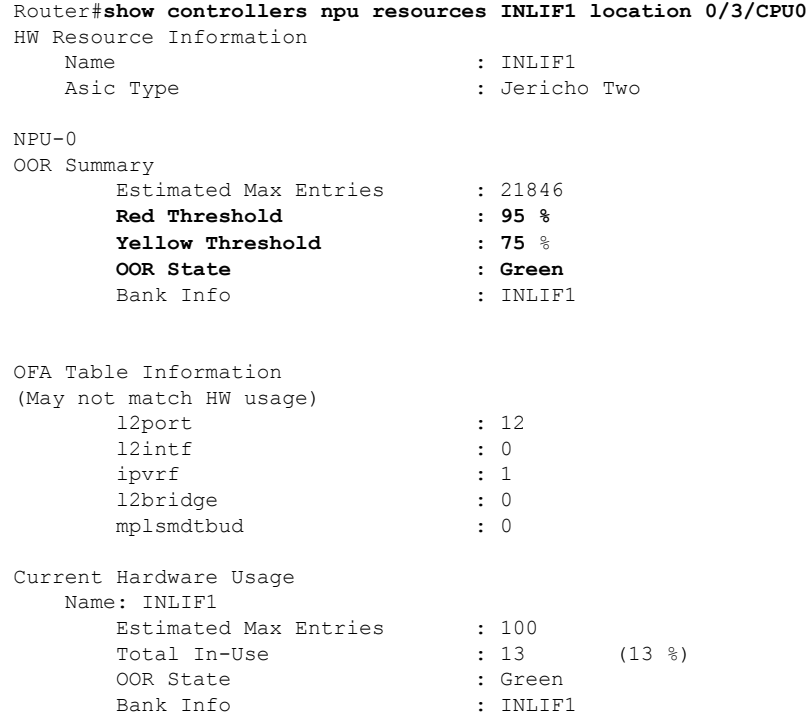

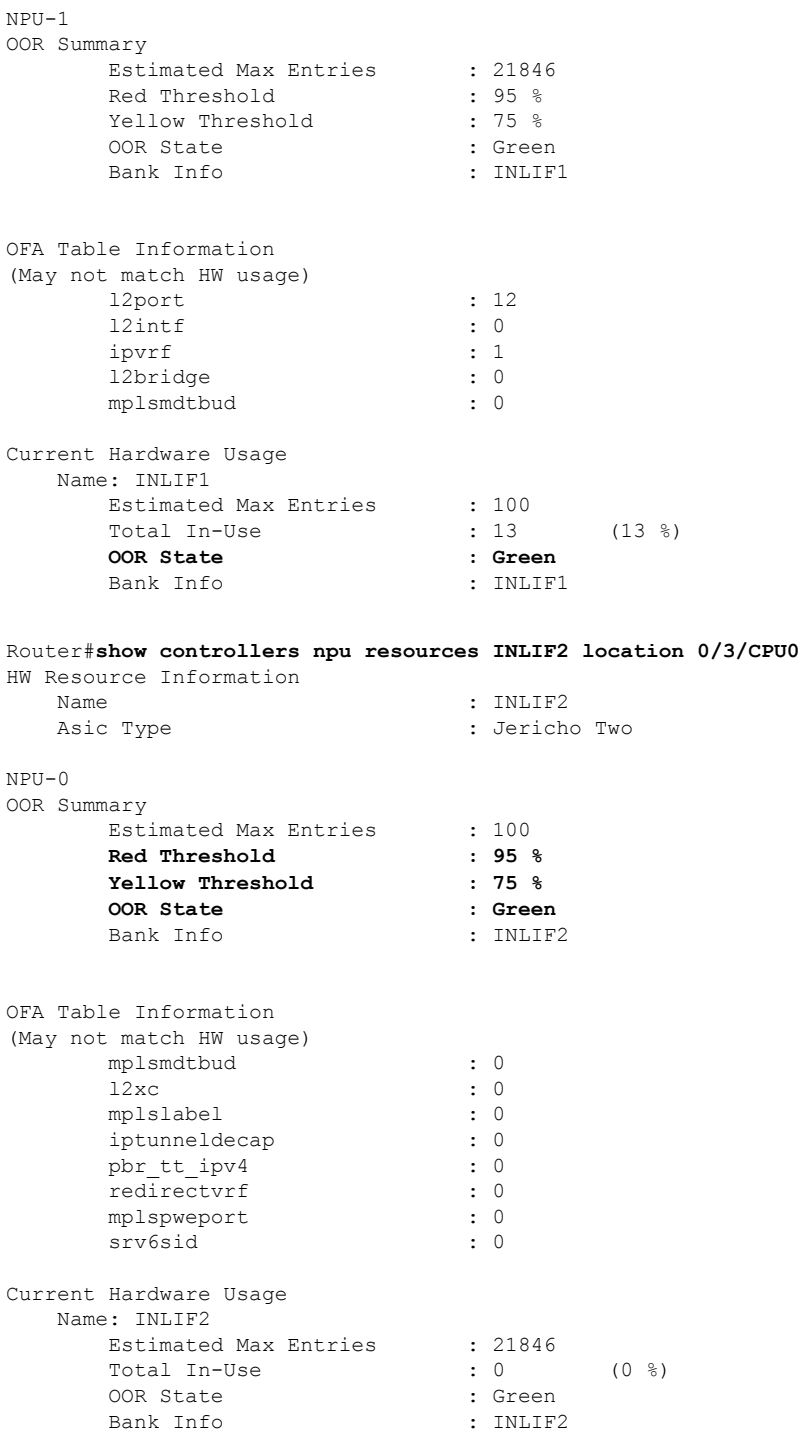

NPU-1 OOR Summary

 $\mathbf l$ 

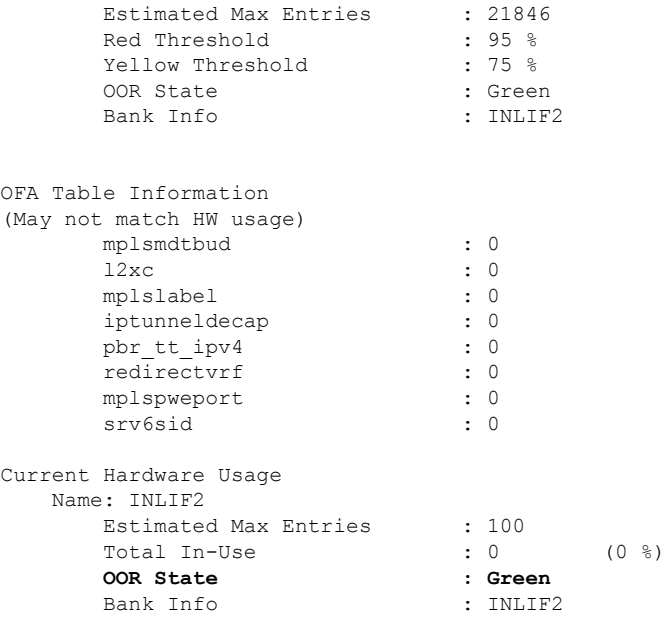

You can also check the utilization of resources within a bank by using the **show grid pool** command. This command gives you detailed information about the current state of banks in each resource.

**Note** Yang data model support is not available for **show grid pool**.

```
Router#show grid pool 1 bank all
Tue Jul 26 11:44:24.960 UTC
Bank Ptr : 0x308ca4bd50
Bank ID : 0
Pool : RIF (id 1)
Bank Start : -1
Bank End : -1
Max Bank Size : 1
Max Resource Pages : 1<br>Available resource IDs : 1 (100.000% free)
Available resource IDs
Alarm state : Green
Bank statistics: Success Error (since last clear)
 Resource IDs reserved the control of the control of the control of the control of the control of the control o<br>Resource IDs returned the control of the control of the control of the control of the control of the control o
 Resource IDs returned
Bank Ptr : 0x308ca4bdb8
Bank ID : 1
Pool : RIF (id 1)
Bank Start : 6
Bank End : 8192
Max Bank Size : 8187
Max Resource Pages
Available resource IDs : 8119 (99.169% free)
Alarm state : Green
HW Resources:
 RIF_VSI
Bank statistics: Success Error (since last clear)
 Resource IDs reserved and the set of the set of the set of the set of the set of the set of the set of the set o
Resource IDs returned 918 0 918 0
                        : vlan-fib
```
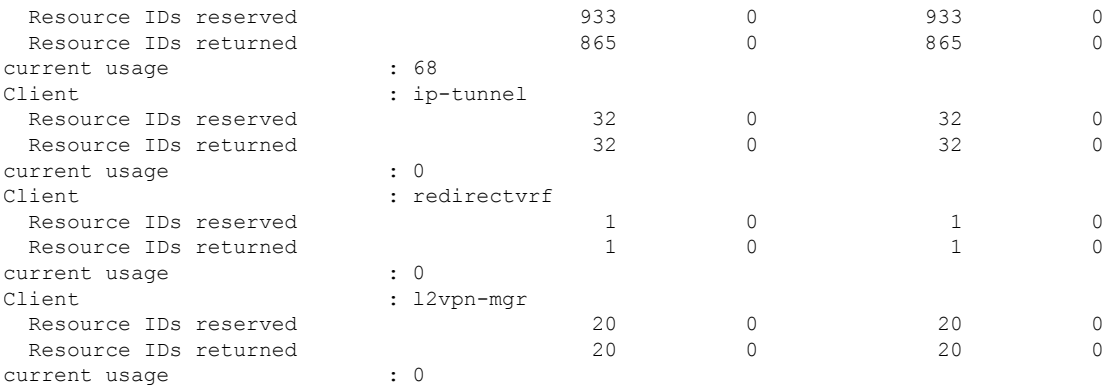

### **System Log Alerts for INLIF and RIF OOR**

When utilization of resources in NPU transition from the current OOR state to another state, the router generates system logs to alert you to free up the resources before traffic loss occurs.

```
RP/0/RP0/CPU0:Jun 2 17:54:43.264 UTC: grid_svr[194]: %L2-GRID-4-BANK_ALARM_STATE_YELLOW :
GRID POOL: RIF (id:1), BANK 0 has state changed from Green to Yellow. LC/0/3/CPU0:
fia driver[231]: %PLATFORM-OFA-4- OOR YELLOW : NPU 0, Table mplsnh, Resource INLIF1
LC/0/3/CPU0: UTC: fia driver[231]: %PLATFORM-OFA-4- OOR YELLOW : NPU 1, Table mplsnh,
Resource rif
LC/0/3/CPU0: UTC: fia_driver[231]: %PLATFORM-OFA-4-_OOR_YELLOW : NPU 0, Table mplsnh,
Resource rif
LC/0/3/CPU0:Apr 12 18:04:08.221 UTC: fia_driver[231]: %PLATFORM-OFA-5-_OOR_GREEN : NPU 1,
Table mplsnh, Resource INLIF1
```
# <span id="page-21-0"></span>**Traffic Buffer Resource Consumption Alerts**

### **Table 4: Feature History Table**

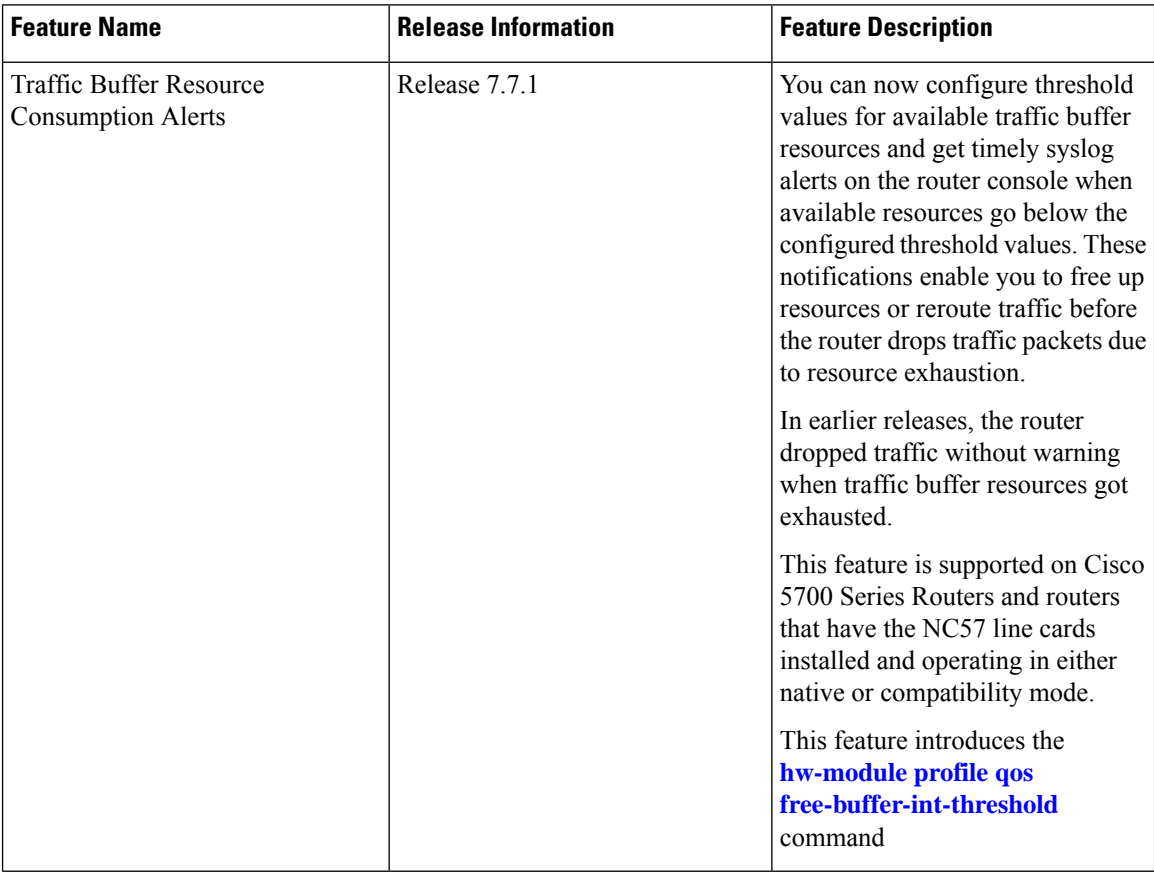

The main functionality of the Network Processor Unit (NPU) of your router is to forward incoming traffic packets and manage traffic. The TM module of the NPU takes care of traffic management. TM enforces Quality of Service (QoS) and buffer management of the data traffic that traverses the router. TM has three kinds of buffer resources:

- Static Random Access Memory (SRAM) buffer: This on-chip memory stores packet data that the NPU has to access with minimum latency.
- SRAM Packet Descriptor Buffer (PDB): This on-chip memory stores descriptor information for data traffic packets such as the packet length, memory location of the packet, etc.
- Dynamic Random Access Memory (DRAM) Bundle Descriptor Buffer (BDB): When SRAM resources become scarce, TM moves packets from on-chip SRAM to this off-chip memory and stores the packets as DRAM bundles. DRAM is slower compared to SRAM.

The congestion module of the TM tracks the buffer usage. IOS XR operating system displays a system log message on the console when free buffers are lower than the configured threshold value. This log message enables you to take necessary action to free up buffer resources. If you take no action, then the router drops traffic when all the free buffers get exhausted.

## **Configure Threshold Values for free TM Buffer Resources**

You can configure the threshold values for free TM buffer resources using the command **hw-module profile qos free-buffer-int-threshold** *set-value clear-value* as shown in the following configuration example:

```
Router# conf t
Router(config)# hw-module profile qos free-buffer-int-threshold 50 75
Router(config)# commit
Router# reload location all
```

```
Note
```
- After configuring the thresholds, reload all locations to apply the configured values.
- To disable thisfeature, use the command**nohw-moduleprofileqosfree-buffer-int-threshold***set-value clear-value* and reload all locations.

In the preceding configuration example, when free buffers go below the *set-value*, that is, less than 50%, the TM congestion manager sets an interrupt. An interrupt is a signal sent from hardware or software to the operating system (OS) so that the OS takes immediate action. Here, the interrupt triggers the IOS XR OS to display system log messages on the console which alert you that free buffer resources are low. The TM congestion manager clears the interrupt only after the free buffers have exceeded the *clear-value* that is 75%. The TM congestion manager doesn't generate any more interrupts until the free buffers exceed the *clear-value* and then again reduces below the *set-value*.

### **Running Configuration**

```
Router# show running-config hw-module profile qos
hw-module profile qos free-buffer-int-threshold 50 75
```
### **Guidelines for Configuring TM Buffer Thresholds**

- Configure the *set-value* and *clear-value* within the range of 0-100, as they are percentage values of free buffer resources. The TM congestion module calculates the absolute values automatically.
- Configure the *clear-value* higher than the *set-value*.
- The configured threshold values apply to all three TM buffer resources.
- If you configure only *set-value*, the *clear-value* threshold defaults to 100.
- This feature is not enabled by default.

### **System Logs for TM Buffer Resource Congestion**

The following code block shows the system log message that the router displays on the router console when free buffers go below the *set-value* for the SRAM buffer.

```
LC/0/7/CPU0: fia driver[219]: %FABRIC-FIA DRVR ASIC-4-JER2 CGM GLBL RES EXHAUST : [3186] :
CGM_0 Interrupt for Global SRAM BUFFER observed on unit 0.
```
In the above system log message:

- LC0/7/CPU0 indicates that the message is from line card in slot 7.
- CGM 0 indicates that NPU core 0 has resource congestion.

• SRAM BUFFER is the resource that is congested

• Unit 0 indicates NPU 0.

The router displays similar system log messages for SRAM PDB and DRAM BDB as well, when free buffers go below the *set-value*.

```
LC/0/7/CPU0: fia_driver[219]: %FABRIC-FIA_DRVR_ASIC-4-JER2_CGM_GLBL_RES_EXHAUST : [3186] :
CGM 0 Interrupt for Global SRAM PACKET DESCRIPTOR observed on unit 0.
LC/0/7/CPU0: fia driver[219]: %FABRIC-FIA DRVR ASIC-4-JER2 CGM GLBL RES EXHAUST : [3186] :
CGM 0 Interrupt for Global DRAM BUNDLE DESCRIPTOR observed on unit 0.
```
### **Verification of TM Buffer Congestion**

You can view the interrupts using the show command **show asic-errors fia all** .

Router# **show asic-errors fia all all location 0/0/CPU0**

```
FullQ, S9700-53DX-J, 0/0/CPU0, fia[0]
Name : CGM_0.Congestion_Interrupt_Register.GlblSramBuffersFcInt
Leaf ID : 0x3602803e
Error count : 399
Last clearing : Wed Oct 6 05:23:21 2021
Last N errors : 50
--------------------------------------------------------------
First N errors.
@Time, Error-Data
------------------------------------------
Oct 6 05:23:21.517327
Oct 6 05:23:21.757469
Oct 6 05:23:21.759296
Oct 6 05:23:21.759752
Oct 6 05:23:21.760754
Oct 6 05:23:21.760924
Oct 6 05:23:21.761135
Oct 6 05:23:21.762766
Oct 6 05:23:21.763298
Oct 6 05:23:21.763734
Oct 6 05:23:21.763869
```